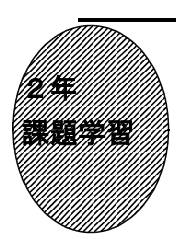

2元1次方程式のグラフ で式や変域の求め方を理解 させるには 42360 2元1次方程式で図を描こう3

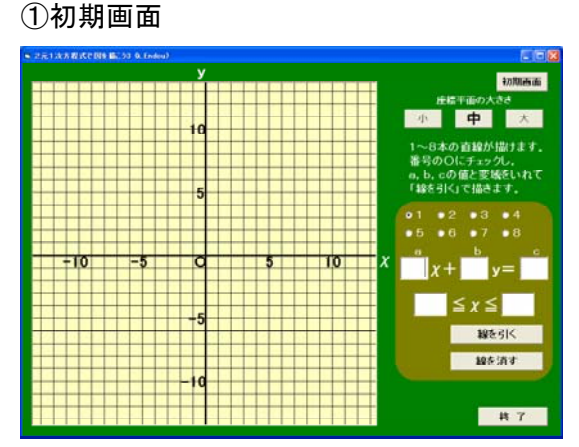

•番号を選んで○にチェックし、2元1次 方程式aχ+by=cのa,b,cの値 と,変域を入力する。

②「線を引く」ボタンを押したとき

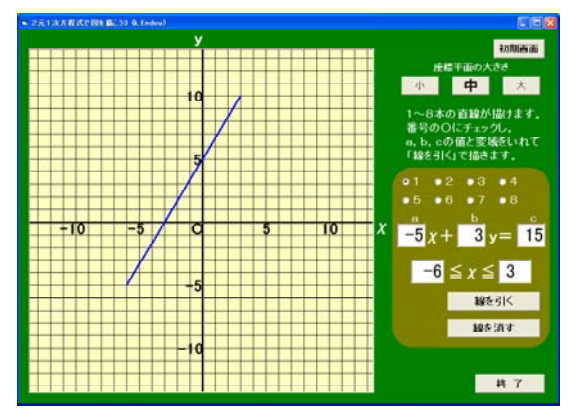

- ・入力した2元1次方程式のグラフが変域 の部分のみ表示される。
- ・番号を選んで「線を消す」ボタンで,グ ラフを消すことができる。
- ・最大8本のグラフを表示することができ る。

 $2\overline{\pi}$ 1次方程式a  $\chi$  + b y = c の a, b, cの値と変域を入力することで, そ のグラフを表示するソフトである。最大 8本のグラフを表示することができる。

## ③何本もの線を表示すると

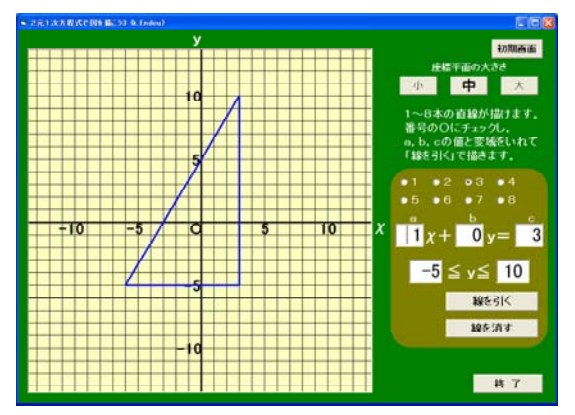

- ・三角形や絵や文字が表示できる。
- $\cdot$  a = 0 のとき, y = k のグラフが, b =  $0$ のとき,  $\chi$  = k のグラフを表示させる ことができる。
- x = k のグラフのときは, y の変域を入 力する。

描きたい図を,式と変域を考えさせ て描かせる。

- ◎1次関数のグラフで絵を描くソフトも用 意されている。
- ・42350 式で絵を描こう (入力する値が,整数・少数のみ)
- ・42355 式で絵を描こう2 (入力する値が,分数も可)
- $\frac{x}{x}$   $\frac{x}{x}$  = k のグラフが表示できるのは、この ソフトのみである。

ポイント

描きたい図をもとに2元1次方程式の式や変域を考えさせ,このソフトに入力して 正しいかどうか確かめる中で,式や変域の求め方の理解を深めさせたい。